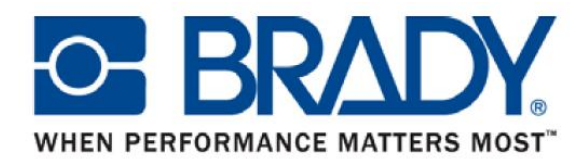

# **BMP71™ мобильный принтер с подключением к программному обеспечению LabelMark™ – версия 5 US**

Для того, чтобы воспользоваться принтером BMP71 совместно с программным обеспечением производства LabelMark, на вашем персональном компьютере должно быть установлено ПО LM версии 5. Версия программного обеспечения LM5.0 US поставляется в Европу только при приобретении нового принтера BMP71. При оформлении заказа на программное обеспечение LabelMark, вам будет поставлено программное обеспечение версии 4 EU, поскольку на данный момент это последняя официальная версия для европейского рынка.

### 1. Различия между версиями LM4 EU и LM5 US

Существует большое количество различий и улучшений в версии LM5 программного обеспечения, о которых вам будет рассказано после запуска новой версии LabelMark 5.0. Версия программного обеспечения, которое вы установили на данный момент, является версией для американского (US) рынка, и имеет некоторые отличия от версии, поставляемой на европейский (EU):

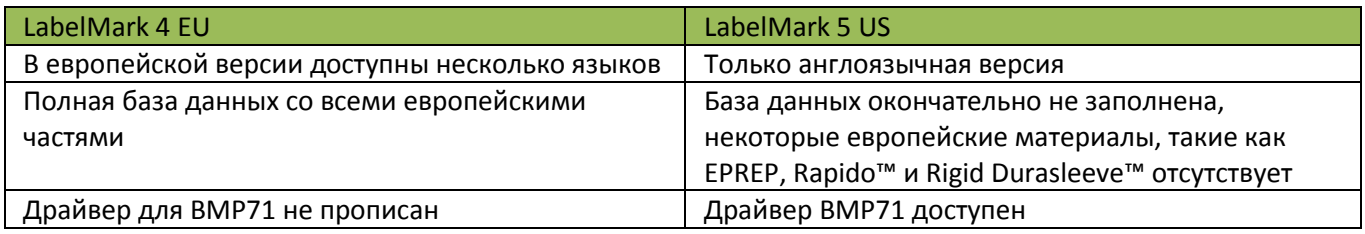

## 2. Как произвести установку LM5 на ваш персональный компьютер и подключиться к принтеру BMP71

Устанавливайте программное обеспечение с поставляемого CD диска, поскольку активация вашего программного обеспечения будет проводиться онлайн на сервере компании Brady. Вам будет предложено ввести идентификационный номер вашей лицензии

#### Драйвер…….

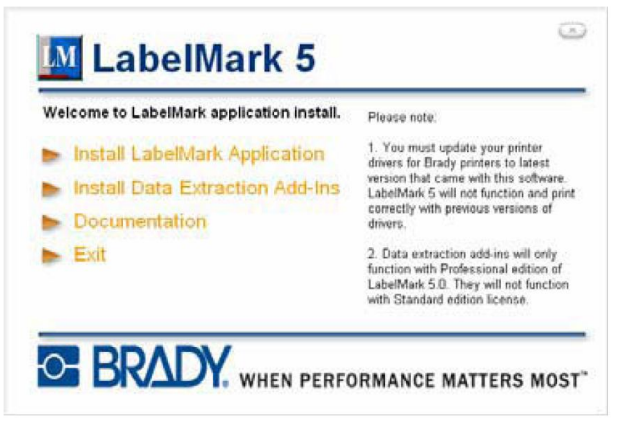

Щёлкните мышкой по надписи «Установить приложение LabelMark» («Install LabelMark Application») для начала установки

Следуйте инструкциям, выводящимся на монитор instructions

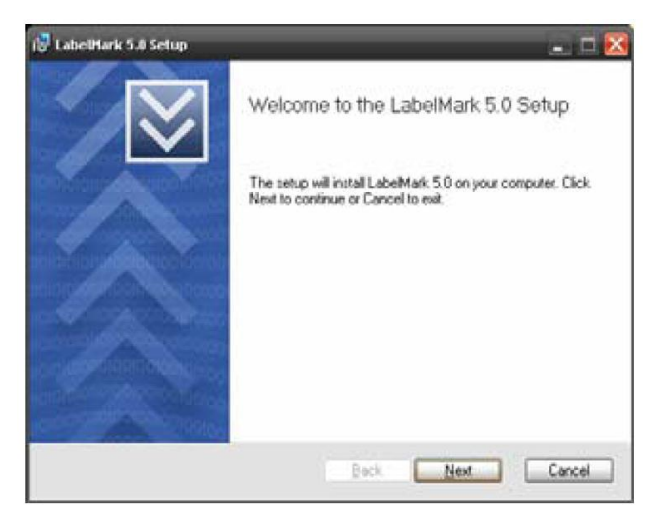

Добро пожаловать в программу установки LabelMark 5.0

Программа установки установит на ваш компьютер LabelMark 5.0. щелкните мышкой по кнопке «Next» для продолжения, или «Cancel» для выхода

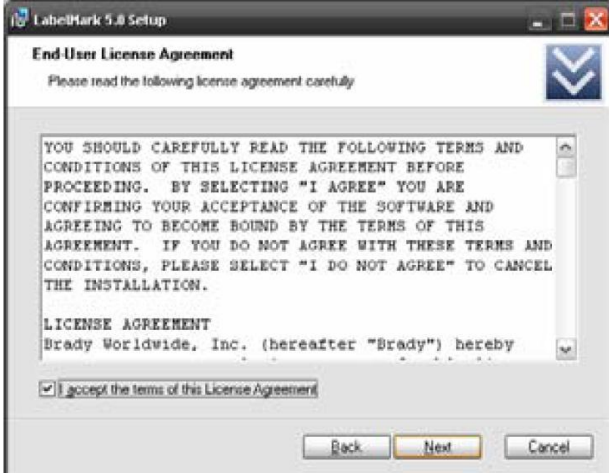

Пользовательское соглашение

Пожалуйста, внимательно прочтите пользовательское соглашение

Я принимаю условия данного пользовательского соглашения

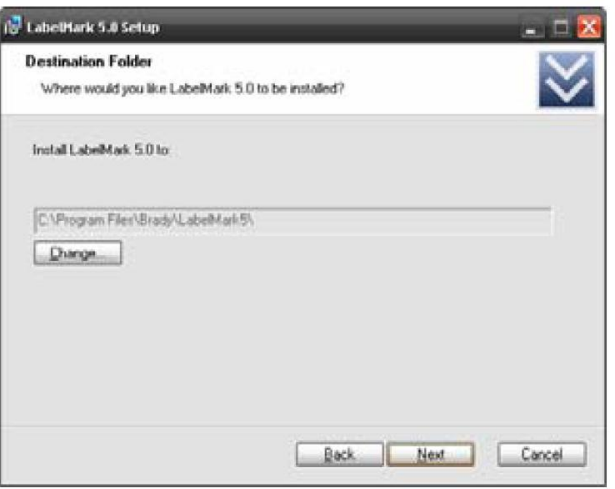

Путь установки

Куда бы вы хотели установить LabelMark 5.0

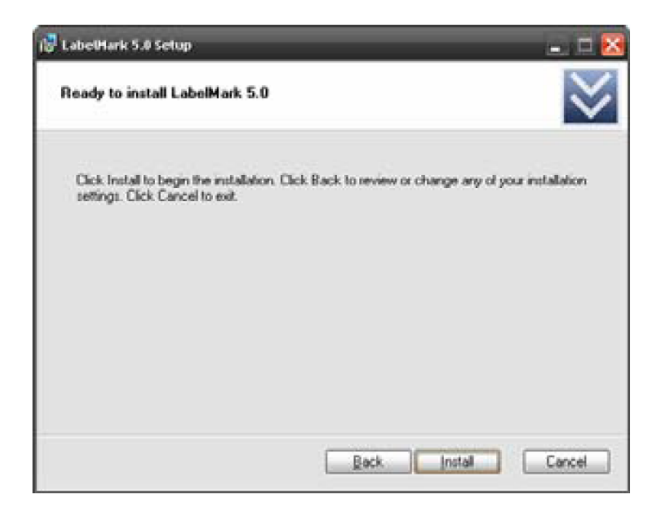

### Готова к установке LabelMark 5.0

Щёлкните мышкой по кнопке «Install» для начала установки. Щёлкните мышкой по кнопке «Back» для проверки или изменения ваших настроек установки. Щёлкните мышкой по кнопке «Exit» для выхода

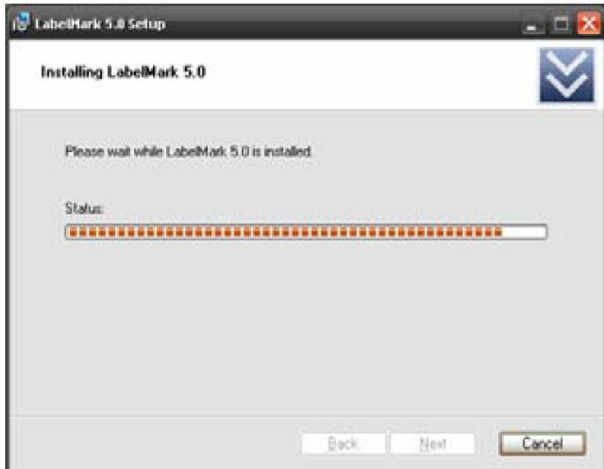

Установка LabelMark 5.0

Пожалуйста, подождите, пока LabelMark 5.0 устанавливается

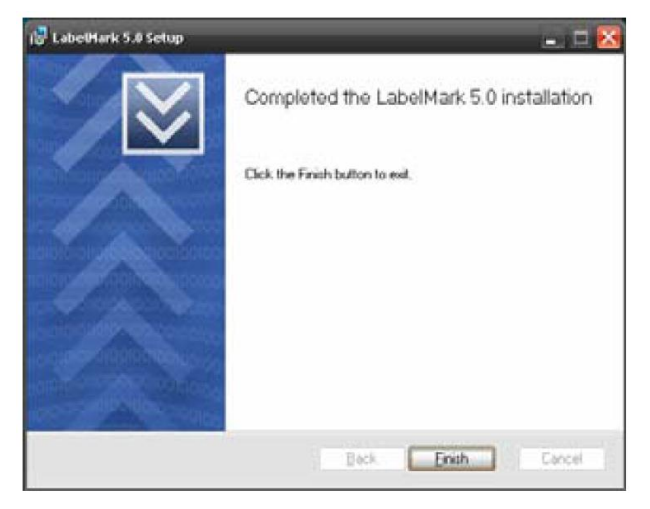

Завершена установка LabelMark 5.0

Щёлкните мышкой по кнопке «Finish» для выхода

#### Обновите ваш

Нажмите Start (Пуск)  $\rightarrow$  All programs (Все программы)  $\rightarrow$  Brady  $\rightarrow$ LabelMark 5  $\rightarrow$  Check For LabelMark Updates (проверить обновления для LabelMark)

Следуйте инструкции для обновления вашего LabelMark

Теперь вы можете использовать LabelMark 5.1 US на вашем компьютере.

Теперь подключитесь с вашего программного обеспечения к принтеру ВМР71.

#### $3<sub>1</sub>$ Как обновить версию LM5.0 до новейшей версии 5.1 EU

**Checking for Updates** Checking for updates of LabelMark 5.0. Downloading: Update Executable from Server # 1 Estimated time left: 00:03 - Transfer rate: 127 13 KB/Sec

Labe@fark 5.0 Update

Все лицензии, приобретенные вместе с принтером ВМР71 будут получать бесплатные обновления с момента запуска версии продукта для европейского рынка.

Данная версия позволит вам устанавливать программное обеспечение на вашем местном языке, а также будет иметь множество материалов, установленных в базе данных. Для того чтобы получать бесплатные обновления, вам в обязательном порядке необходимо завершить регистрацию вашего продукта на вебсайте Brady Europe http://www.bradyeurope.com - Product Registration (Регистрация продукта) - Europe Registration (Европейская регистрация)